## **FICHE PRATIǪUE POUR SAISIR LES DESIDERATA EN ǪUELǪUES SECONDES**

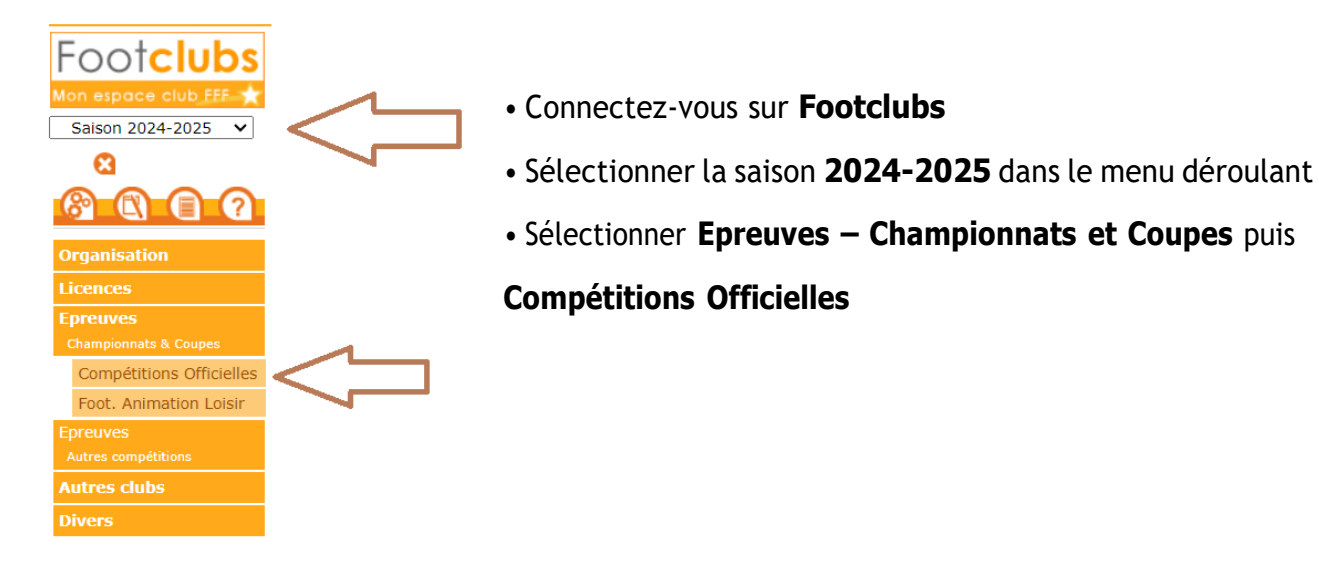

## **L'écran Compétitions s'ouvre alors dans un nouvel onglet de votre navigateur**

Dans le menu de gauche : rubrique **Engagements**

Dans le menu déroulant **Centre de Ressources**, sélectionner :

- **Fédération Française de Football :** pour les coupes nationales (coupe de France notamment)
- **District Gard Lozere :** pour tous les championnats et les coupes départementales

**Vous avez bien saisi et valider votre accord, vous devez maintenant saisir les désidératas pour chaque engagement :**

 **Terrain, jouer à domicile ou à l'extérieur à une date bien précise, jumelage et alternance avec une autre équipe du club, jouer à un autre jour et/ou horaire**

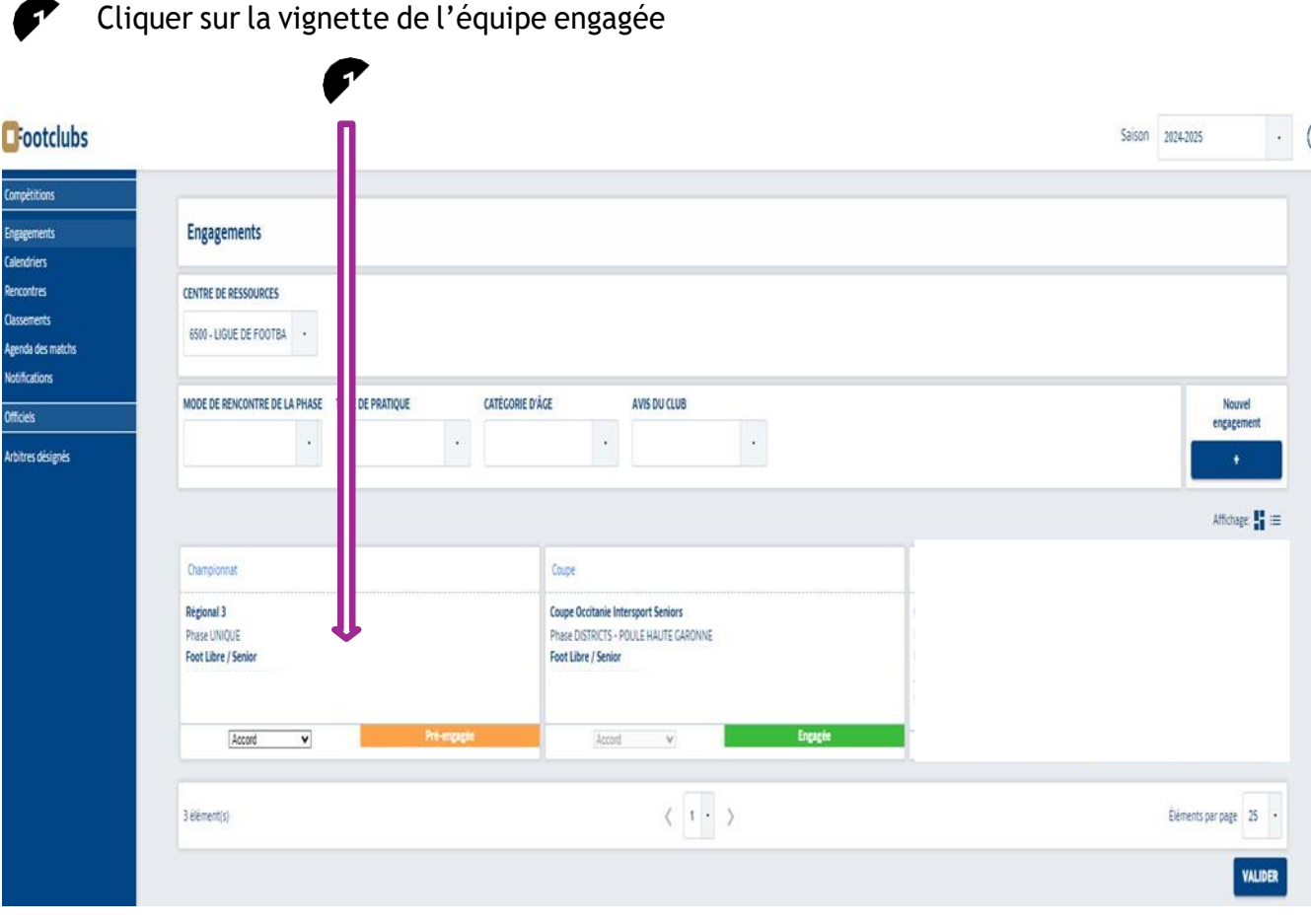

## **Voici l'écran qui s'affiche :**

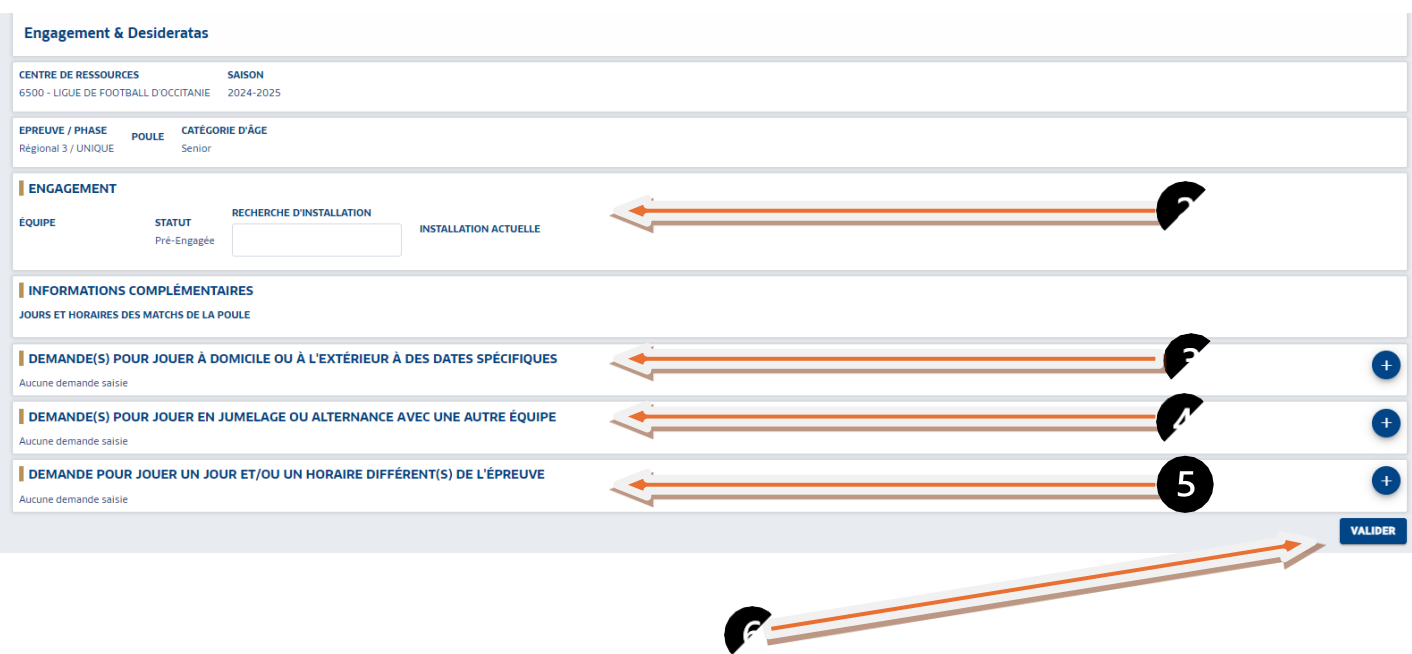

A « Recherche installation » si le terrain utilisé pour l'équipe n'est pas renseigné (saisir la localité dans recherche terrain)

A « Demande pour jouer à domicile ou à l'extérieur à des dates spécifiques » saisir les dates voulues en cliquant surle symbole **+**

A « Demande de jouer en jumelage ou en alternance avec une équipe » pour saisir cliquer sur le symbole **+**

A « Demande pour jouer un jour et/ou un horaire différent de l'épreuve » pour saisir cliquer sur le symbole **+,** du **(saisir la date du 01.07.24)** et au **(saisir la date du 30.06.2025),** choisir le jour, choisir l'horaire **et valider**

**Et Enfin VALIDER impérativement** en bas de page toutes les informations saisies

**Voilà, c'est fait !**

 $\mathbf{2}$ 

 $\sqrt{5}$ 

Vos désidératas seront pris en considération dans la mesure du possible.